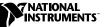

# LabVIEW<sup>™</sup> for Linux/x86

#### Version 5.1

These release notes describe system requirements, give installation instructions, and provide support information for LabVIEW 5.1 for Linux/x86.

### **System Requirements**

LabVIEW 5.1 for Linux/x86 requires the following system components:

- Linux kernel 2.0.x or 2.2.x for the Intel x86 architecture
- Approximately 149 MB of hard disk space for a full installation, which includes online help and Adobe Acrobat format manuals, or 46 MB for a minimal installation
- GNU C Library Version 2.0.5 or later (glibc2, also known as libc.so.6) or compatibility libraries

**Note** LabVIEW 5.1 requires the POSIX threads support in glibc2 and does not run without it. Refer to the Glibc2-HOWTO file on the LabVIEW 5.1 CD for information about obtaining and installing glibc2 yourself.

You meet these requirements if you are using one of the following distributions:

- RedHat Linux 5.0 or later
- SuSE Linux 6.0 or later
- SuSE Linux 5.3 with shlibs6-98.9.25-0 RPM installed, available at ftp.suse.com:/pub/SuSE-Linux/5.3/suse /al/shlibs6.rpm
- Caldera OpenLinux 1.3 or later
- Debian Linux 2.0 or later

LabVIEW<sup>TM</sup> and natinst.com<sup>TM</sup> are trademarks of National Instruments Corporation. Product and company names mentioned herein are trademarks or trade names of their respective companies.

To use the online help, you need Bristol Technology's HyperHelp for Linux demo, available from http://www.bristol.com/linux. Place the HyperHelp binary in <lvdir>/help/bin/hyperhelp, where <lvdir> is the LabVIEW installation directory, usually /usr/local/lv51. A full release of HyperHelp for Linux was not available when LabVIEW 5.1 released.

#### Installation Instructions

To install LabVIEW 5.1 for Linux/x86, perform the following steps:

- 1. Login to your system as root.
- 2. Mount the CD-ROM.
- 3. To change the current directory to the mounted CD-ROM, type the following command:
  - cd /mnt/cdrom
- 4. To run the installation script, type the following command: . / INSTALL

The INSTALL script prompts you to enter the directory where you want to install LabVIEW (typically /usr/local or /opt). The script uses rpm to install the packages on systems that support it or extracts the files directly on other systems.

If your system does not have the required glibc2 libraries installed (search for /lib/libc.so.6), you must upgrade your system to glibc2 before you can use LabVIEW 5.1. Contact your vendor to see if a newer version of your distribution supports glibc2 binaries. Refer to the Glibc2-HOWTO file on the LabVIEW 5.1 CD for information about how to obtain and install glibc2 yourself.

You also can install the LabVIEW 5.1 RPM files by using rpm, glint, or gnorpm on RedHat or other RPM-based systems. On systems without RPM, you can use the utilities in the bin directory on the LabVIEW 5.1 CD.

For example, to install the LabVIEW 5.1 application and examples in /opt on a RedHat 5.x system, type the following command:

rpm --prefix=/opt -Uvh labview-app-5.1-1.i386.rpm \
labview-examples-5.1-1.i386.rpm

## **Technical Support**

Technical support for Linux-specific problems is available by e-mail only. Send your questions to lvlinux-support@natinst.com. Please see http://www.natinst.com/linux for additional information and resources related to LabVIEW for Linux systems.

For more information about LabVIEW for Linux, visit the KnowledgeBase, a searchable, online database of common questions and support issues. You can access the KnowledgeBase at www.natinst.com/support by clicking the **KnowledgeBase** link.

**Note** Refer to the README file on the LabVIEW 5.1 CD for more information.

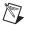

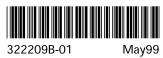